## Tomáš Kotouč; Martin Kvoch TeX v informačním systému studijní agendy

*Zpravodaj Československého sdružení uživatelů TeXu*, Vol. 19 (2009), No. 3, 138–143

Persistent URL: <http://dml.cz/dmlcz/150087>

#### **Terms of use:**

© Československé sdružení uživatelů TeXu, 2009

Institute of Mathematics of the Czech Academy of Sciences provides access to digitized documents strictly for personal use. Each copy of any part of this document must contain these *Terms of use*.

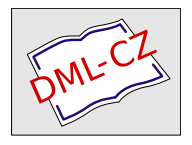

[This document has been digitized, optimized for electronic delivery](http://dml.cz) and stamped with digital signature within the project *DML-CZ: The Czech Digital Mathematics Library* http://dml.cz

# **TEX v informačním systému studijní agendy**

TOMÁŠ KOTOUČ, MARTIN KVOCH

#### **Abstrakt**

Článek přináší přehled užití TEXu v informačním systému studijní agendy vysoké školy, který je vyvíjen již patnáct let na Západočeské univerzitě v Plzni. Systém je doplněn o moduly Absolvent obsahující absolventskou agendu a Přijímačky evidující výsledky přijímacího řízení. V testování je modul Evaluace umožňující řídit studentské hodnocení výuky. Systém se umístil na třetím místě v mezinárodní soutěži Eunis Elite Award v roce 2001. Webové stránky tvůrců jsou dostupné na serveru http://stag.zcu.cz/.

**Klíčová slova:** praktické uplatnění TEXu, IS/STAG, příprava oficiálních dokumentů na univerzitách, generování dokumentu, práce s databází.

# **Úvod**

IS/STAG je zkratka pro Informační Systém STudijní AGendy [2] používaný na vysokých i vyšších odborných školách v České republice.

TEX se v IS/STAG využívá zejména při tisku tzv. "státních" dokumentů typu: zadání kvalifikační práce, zápis o státní závěrečné zkoušce, diplom, dodatek k diplomu atd., a to z několika důvodů:

- *•* chceme, aby tisknuté dokumenty vypadaly vždy stejně, tj. pokud se má děkan na nějaký dokument podepsat vždy vpravo v dolním rohu, tak tam jeho jméno musí být vždy na stejném místě, ať je zbytek dokumentu libovolně košatý,
- *•* chceme mít možnost zasáhnout do formátování textu dle rozsahu jeho jednotlivých částí, např. pokud je název kvalifikační práce moc dlouhý, zmenší se font, nebo pokud se zásady pro tvorbu kvalifikační práce nevejdou celé na úvodní stránku zadání, vytisknou se celé na druhou stránku,
- *•* chceme dát uživatelům možnost používat různé znaky jako jsou: matematické znaky (integrál, odmocnina, . . . ), různá číslování a odrážky, nečeské znaky (krátké texty v azbuce a cyrilici, znaky francouzské nebo polské abecedy, atd.),
- *•* IS/STAG je nyní používán na 16 školách a ne každá škola se spokojí se standardním vzhledem daného druhu dokumentu. Pouze změnou šablony při stejných datech dosahujeme změnu zobrazení dokumentu.

### **Editace textů a vkládání TEXových příkazů a maker**

V příslušných formulářích, kde je možné do některých položek vkládat TEXovské příkazy a makra, je možno spustit aplikaci *FormsEd*, která umožňuje vybírat vizuálně matematické a jiné znaky a vkládat je do položky (vstupního pole) jako TEXovské příkazy a makra. Také je zde tlačítko pro zobrazení náhledu textu v TEXu, tj. umožňujeme i uživatelům neTEXistům, kterých je mezi studijními referentkami a sekretářkami kateder většina, vkládat TEXovské příkazy a makra, aniž by se museli T<sub>E</sub>X učit.

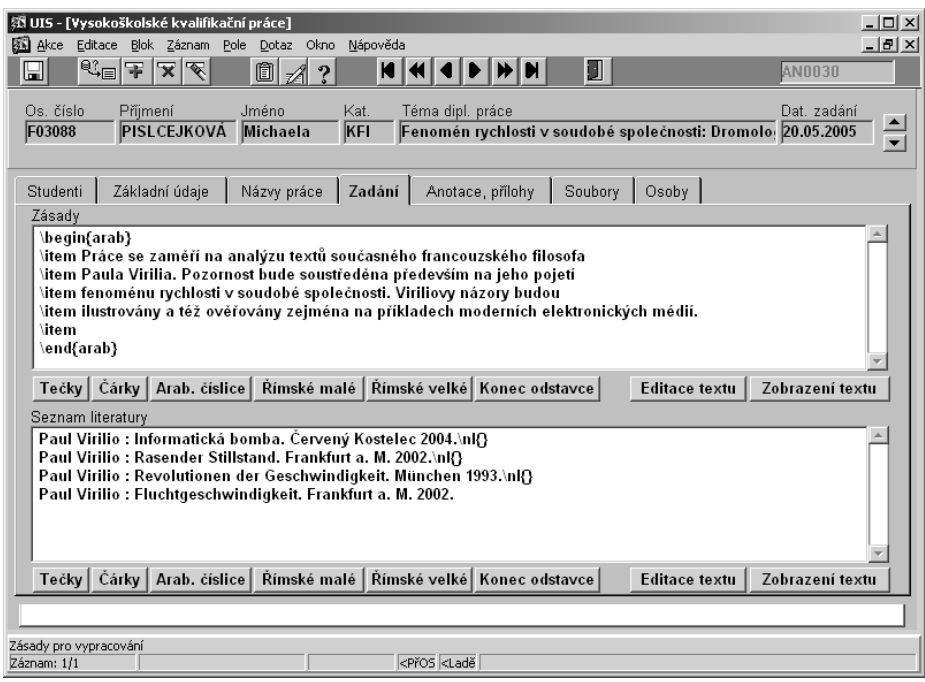

V následující ukázce je patrný jeden z formulářů aplikace IS/STAG, konkrétně zadávání vysokoškolských kvalifikačních prací, tj. diplomových, bakalářských, rigorózních a jiných závěrečných prací, s tím, že některé pasáže zadání mohou obsahovat TEXovské variace, v tomto případě jsou to zásady pro vypracování a seznam literatury. T<sub>E</sub>Xovské části lze doplňovat buď přímo "ručně", pomocí tlačítek na formuláři, nebo – předem – pomocí editoru *FormsEd*, ve kterém je práce poněkud "luxusnější" a má rozsáhlejší repertoár. Nutno poznamenat, že vložená ukázka je ve stádiu rozpracovanosti a zběžným pohledem můžeme zjistit, že vložený text není v příliš dokonalém tvaru.

## **Typy dokumentů v IS/STAG tisknutých pomocí TEXu**

V IS/STAG se TEX využívá pro tyto typy dokumentů:

- *•* Přihlášky ke studiu pokud uchazeči podají přihlášky elektronicky nebo i papírově, ale zničené, studijní referentka si je může znovu vytisknout.
- *•* Brožura studijního plánu popis studijních plánů fakulty včetně sylabů jednotlivých předmětů.
- *•* Studentská karta v podstatě desky studenta pro studijní referentku s osobními údaji studenta doplnitelné o fotografii a informace o zapsaném studijním programu a oboru.
- *•* Zadání vysokoškolské kvalifikační práce (bakalářská, diplomová, disertační, případně rigorózní práce).
- *•* Zápis o státní závěrečné (doktorské, rigorózní) zkoušce.
- Diplom a dodatek k diplomu.
- *•* Vysvědčení nyní se již nepoužívá, ale v nabídce ho pro jistotu vedeme.
- *•* Osvědčení v podstatě jako vysvědčení, jen pro celoživotní vzdělávání.
- *•* Certifikáty doplňující ohodnocení studenta, když splní navíc nějaký certifikovaný program, např. pedagogické minimum.

### **Získání dat z IS/STAG a použití šablony**

U některých typů dokumentů (přihláška ke studiu, brožura, studentská karta) je předepsaná jen jedna šablona, a pokud ji chtějí na škole modifikovat, mohou, ale bude využita stejná pro všechny fakulty a jejich studijní programy.

U ostatních typů dokumentů je možno každému studijnímu programu přidělit jinou šablonu. U certifikátů je tato možnost přenesena až na úroveň studijních oborů. Název šablony se ukládá do příslušných číselníků dle typu dokumentu a správci studijních programů si z nabídky u každého studijního programu vybírají. Při tisku se potom u konkrétního studenta vybere příslušná šablona a její označení se vloží do hlavičky sestavou vygenerovaného T<sub>E</sub>Xovského souboru.

U některých typů dokumentů, např. dodatek k diplomu, je ještě možno šablonu změnit těsně před tiskem přímo v příslušné sestavě.

Sestava vygeneruje T<sub>E</sub>Xovský soubor, spojí ho s šablonou, přeT<sub>E</sub>Xuje a následně spustí prohlížeč dvi (používá se DVIWin 3.2), který zobrazí výsledek. Prohlížeč umožňuje nastavovat tisknutelnou stránku A4/A3, horizontálně/vertikálně, 300/600 dpi apod.

Celý proces vytvoření sestavy od výběru dat až po vytištění na papír ukazuje schéma, horní obrázek na straně 141.

Spodní obrázek na následující straně představuje základní meziprodukt – sestavu z dat získanou pomocí Oracle Reports, které generují výstupní sestavy z databáze Oracle [1]. Po hlavičce dokumentu a nezbytných náležitostech ná-

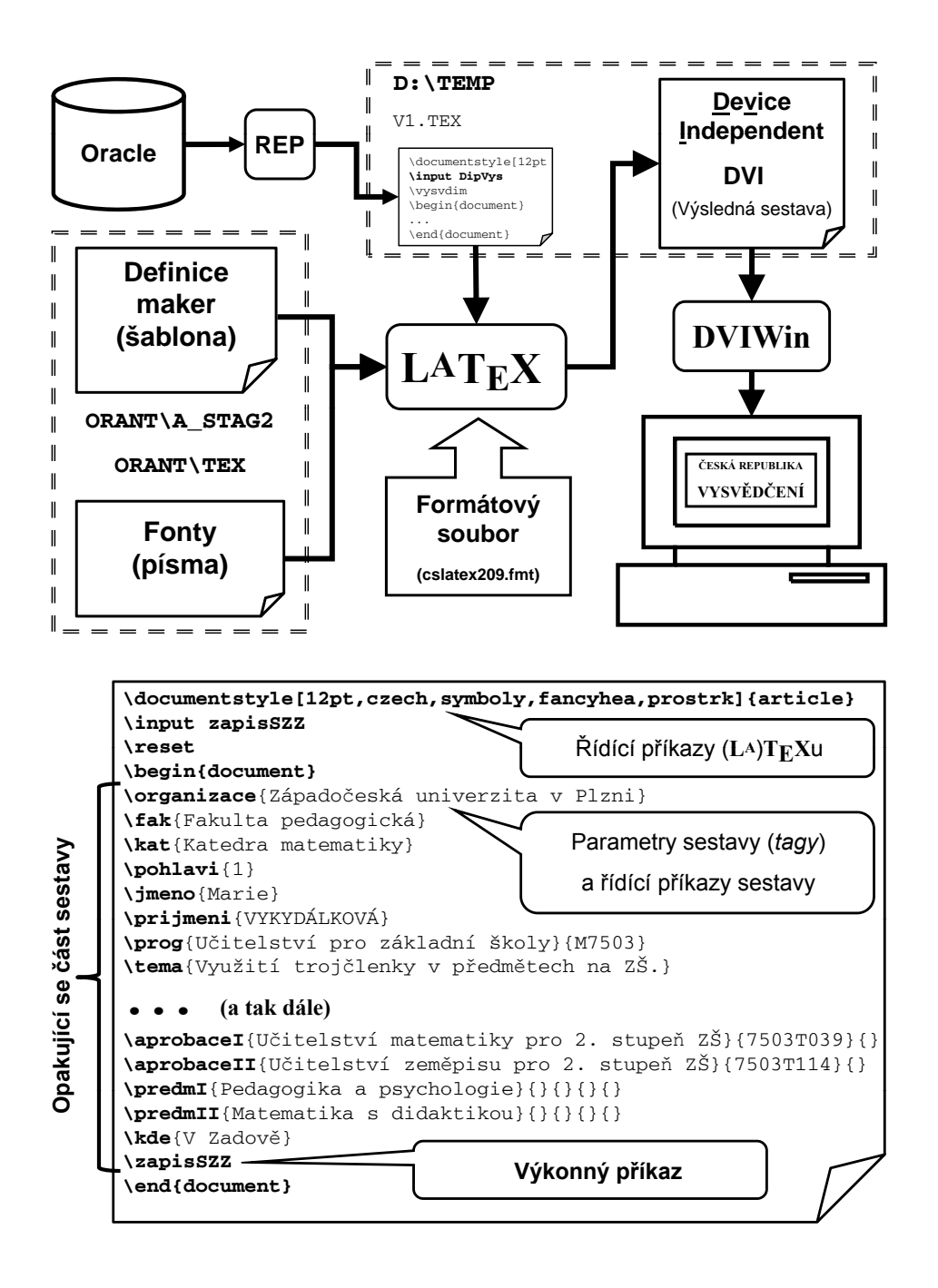

sleduje seznam parametrických maker definovaných v šabloně (dané souborem za příkazem \input), které naplní šablonu konkrétními daty. Tento seznam je ukončen výkonným příkazem generujícím dokument. Seznam parametrických maker zakončený výkonným příkazem se může libovolněkrát opakovat, čímž se docílí tisku více totožných dokumentů s různými daty za sebou.

Sestavy se volají buď hromadně pro mnoho studentů nebo jednorázově pro konkrétního studenta z příslušného formuláře.

Šablony si škola může upravovat sama (pokud na dané škole někdo T<sub>E</sub>X umí) nebo na zakázku provádíme úpravy v Plzni.

### **Technické údaje o TEXu využívaném v IS/STAG**

- Z historických důvodů se používá formát L<sup>AT</sup>EX verze 2.09. Ve zdrojových textech vygenerovaných sestavou Oracle se definuje vždy stejný styl dokumentů – article a používá se jediná základní velikost písma dokumentu – 12pt, i když se v dokumentech využívá písmo i jiných velikostí.
- *•* V základní distribuci se používá jen velmi omezená množina druhů písem, prakticky jen česká mutace Computer Modern, přičemž se dodávají (samozřejmě vedle metrik) pouze pakované bitové obrazy znaků, tj. soubory pk, a to vždy jen pro potřebné velikosti písma. Na tento způsob je standardně nastaven i prohlížeč dvi. Nutno poznamenat, že v poslední době jsou požadavky uživatelů náročnější, takže jsme u některých "soukromých" šablon dokumentů nuceni vytvářet pk i z jiných forem písma, například ze standardních true-type fontů.
- *•* Používají se pouze dvě základní rozlišení v dokumentech: 300 dpi a 600 dpi. V průběhu zhruba patnáctiletého vývoje se vyvíjely i technické prostředky, takže v dnešní době už písma v rozlišení 300 dpi většinou nedodáváme.

### **Závěr**

TEX je pro naše potřeby zcela nezbytný, není jiný vhodný nástroj pro tvorbu typograficky dokonalých dokumentů, naplněných daty z databázového systému. Na druhou stranu je nutné si uvědomit, že byl do systému IS/STAG implantován, právě pro jeho skvělé vlastnosti, bez jeho hlubší znalosti tvůrců systému IS/STAG (rozhodně nejsme žádní TEXperti), nemluvě už vůbec o jeho uživatelích, kteří jsou nejen úplnými laiky, ale v drtivé většině nemají ani ponětí o principech typografického systému typu TEX.

Při školeních uživatelů proto obvykle pořádáme – spolu s nezbytným poučením o použití T<sub>E</sub>Xu v práci s IS/STAG – též krátké a nenáročné "vsuvky" s pohledem na základní principy TFXu nejen jako typografického systému, ale i programovacího jazyka.

#### **Seznam literatury**

- [1] Oracle Database. [on-line 7. 7. 2009] Informace v angličtině: http://www.oracle.com/database/ Informace v češtině: http://www.oracle.com/global/cz/database/
- [2] Západočeská univerzita v Plzni [University of West Bohemia], CIV/SIS/PIS. IS/STAG [Information System STudent AGency.] [on-line 7. 7. 2009] Speciální znaky pro TFX: http://stag.zcu.cz/dokumenty/tex.php Lokální instalace na UTB ve Zlíně: http://www.stag.utb.cz/ Domovská stránka tvůrců systému: http://stag.zcu.cz/

#### Summary: T<sub>F</sub>X Used and Implemented in **Student Agency Information System**

The article summarises the use of TEX in the information system of the university student agency (IS/STAG) developed over 15 years at the University of West Bohemia in Plzeň, the Czech Republic. T<sub>EX</sub> is mainly used for the preparation of all major official university documents in cooperation with Oracle database.

A user can use TEX and pre-defined commands directly. The additional tool, FormsEd editor, allows the user to visually select mathematical and other special symbols, such as letters from Greek and Cyrillic alphabets. The style-sheets are customisable at three levels.

Educators from Plzeň deliver the basics of typography and LAT<sub>E</sub>Xing with regular training in IS/STAG for secretaries of departments who are usually non-typographers and non-TEXists.

**Key words:** Practical Use of TEX, IS/STAG, Preparation of Official University Documents, Document Generation, Database Handling.

> *Tomáš Kotouč, Martin Kvoch kotouc@civ.zcu.cz, kvoch@civ.zcu.cz Centrum informatizace a výpočetní techniky Západočeská univerzita v Plzni, Univerzitní 20 Plzeň, CZ-306 14, Czech Republic*